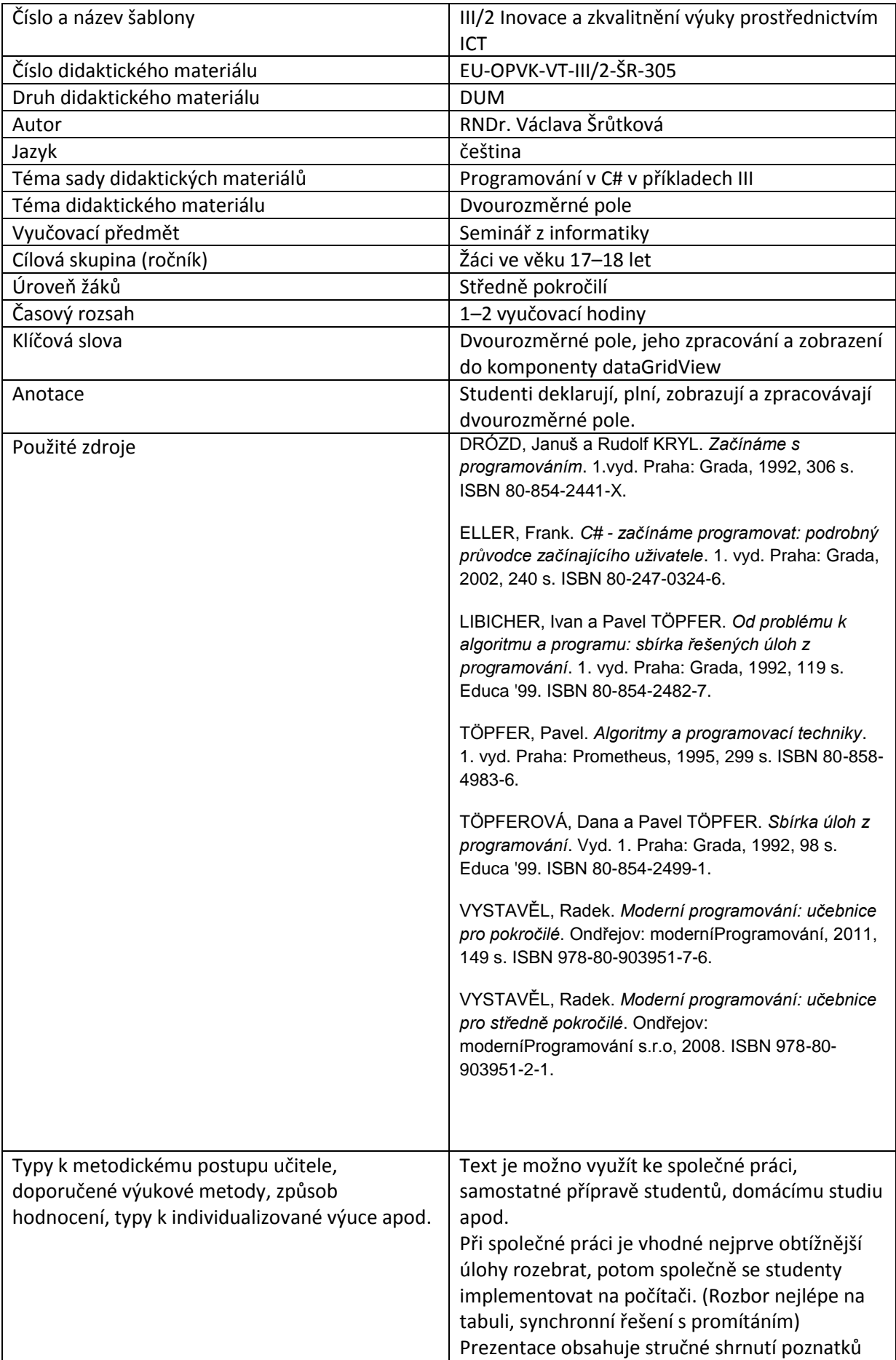

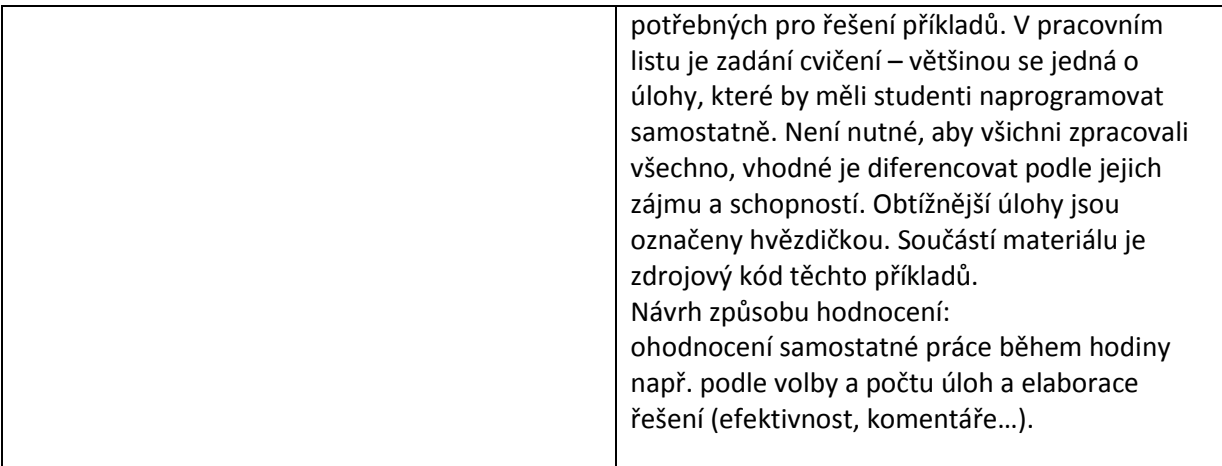

### **Metodický list k didaktickému materiálu**

#### **Prohlášení autora**

Tento materiál je originálním autorským dílem. K vytvoření tohoto didaktického materiálu nebyly použity žádné externí zdroje s výjimkou zdrojů citovaných v metodickém listu.

Obrázky (schémata a snímky obrazovek) pocházejí od autora.

# **305. Dvourozměrné pole**

Jako prvky pole mohou vystupovat také pole. Potom hovoříme o poli dimenzionálním, dvourozměrném, případně i vícerozměrném. (Prakticky se moc nepoužívá, více než tři rozměry obvykle komplikují další rozšiřování programu.)

Dvourozměrné pole je zvlášť užitečné při zpracování tabulkových dat, matic v matematice a podobně.

Deklarace obecně:

```
TypPrvků[,] Jméno = new TypPrvků[početřádků, početsloupců];
```
Deklarace pole o dvou řádcích a dvou sloupcích a naplnění hodnotami ukazuje následující příklad.

První index je řádkový, druhý sloupcový, tak jako v matematice, čísluje se od nuly.

# $123$ 789

 $int[,]$  tabul = new  $int[2, 3];$  $tabu1[0, 0] = 1;$  $tabu1[0, 1] = 2;$  $tabu1[0,2] = 3;$  $tabu1[1, 0] = 7;$ 

 $tabu1[1,1] = 8;$  $tabu1[1, 2] = 9;$ 

Chceme-li např. zobrazit všechny čísla v 1. řádku, můžeme použít cyklus for:

textBoxVystup.Text += "1. řádek"+Environment.NewLine;

for (int  $j = 0$ ;  $j < 3$ ;  $j++)$ 

textBoxVystup.Text += tabul $[0, j]$  + "";

Celou tabulku můžeme zpracovat ve dvou cyklech for nebo v jednom cyklu foreach.

```
foreach (int x in tabul)
```
zpracuj x;

V tomto případě ovšem jednak nevíme, kde se prvek nachází a také nemůžeme jeho hodnotu v tabulce měnit.

Proto pro tisk raději použijeme vnořený cyklus **for –** ve vnitřním cyklu vždy vytiskneme jeden řádek a odřádkujeme, ve vnějším vystřídáme řádky.

```
 textBoxVystup.Text += "Celá tabulka"+Environment.NewLine;
           for (int i = 0; i < 2; i++)
            { //tiskne se i-tý řádek
               for (int j = 0; j < 3; j++)textBoxVystup.Text += tabul[i, j] + "";
                textBoxVystup.Text += Environment.NewLine;
 }
```
Zpracování sloupců – např. tisk druhého sloupce:

```
 textBoxVystup.Text += "Druhý sloupec" + Environment.NewLine;
```

```
for (int i = 0; i < 2; i++)textBoxVystup.Text += tabul[i, 1] + ";
```
}

Ke zobrazení tabulky můžeme využít komponentu **dataGridView**. Zatím budeme pracovat s vlastnostmi

**dataGridView.RowCount** – počet řádků, číslováno od nuly

**dataGridView.ColumnCount** – počet sloupců, číslováno od nuly

**dataGridView[sloupec, řádek]**.value – hodnota uložená v daném sloupci a řádku.

Abychom se s tímto ovládacím prvkem naučili pracovat, naplníme tuto tabulku hodnotami tak, že hodnota v i-tém řádku a j-tém sloupci bude vždycky 10\*i+j.

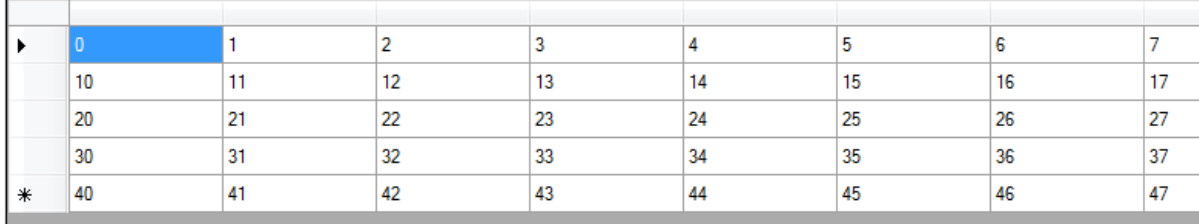

```
private void button10ij_Click(object sender, EventArgs e)
                 {
                       //Plnění tabulky vypočítanými čísly
                        for (int i = 0; i < 5; i++)
                                 for (int j = 0; j < 10; j++)\overline{a} ( \overline{a} ) and \overline{a} ( \overline{a} ) and \overline{a} ( \overline{a} ) and \overline{a} ( \overline{a} ) and \overline{a} ( \overline{a} ) and \overline{a} ( \overline{a} ) and \overline{a} ( \overline{a} ) and \overline{a} ( \overline{a} ) and \overline{a} ( \int x = 10 * i + j;dataGridView1[j, i].Value = x.ToString(); }
                 }
```
Všimněte si, že zatímco tabulku typicky procházíme po řádcích, do této komponenty zapisujeme po sloupcích (první index je sloupcový a druhý řádkový, jak jsme zvyklí např. z Excelu). Proto je nutné před vložením čísla do buňky tabulky prohodit indexy.

V dalším příkladu vygenerujeme dvourozměrné pole náhodných čísel, zobrazíme ho do dataGridView, případně do víceřádkového textBoxu a budeme s ním pracovat – vyhledáme maximum 1. řádku a součet čísel ve druhém sloupci. Tentokrát bude **tab** členská (globální) proměnná, protože ji potřebujeme použít ve více metodách.

```
public partial class Form1 : Form
     {
        int[,] tab = new int[5, 10]; Random Nahod = new Random();
…
private void Form1 Load(object sender, EventArgs e)
         {
             //plnění pole náhodnými čísly
            for (int i=0; i<5; i++)for (int j=0; j<10; j++) tab[i,j]=Nahod.Next(10);
             //nastavení vlastností tabulky
             dataGridView1.RowCount = 5;
             dataGridView1.ColumnCount = 10;
         }
         private void buttonNahoda_Click(object sender, EventArgs e)
         {
             // zobrazení pole do textBoxu
            for (int i = 0; i < 5; i++)
             //tisk řádku
\{for (int j = 0; j < 10; j++)textBoxVystup.Text += tab[i, j] + " ";
                 textBoxVystup.Text += Environment.NewLine;
 }
             // zobrazení pole do DataGridView
```

```
for (int i = 0; i < 5; i++) //v DataGridView je 1. index sloupcový, proto prohodíme indexy.
                for (int j = 0; j < 10; j++)dataGridView1[j, i].Value = tab[i, j]; }
   private void buttonMax1_Click(object sender, EventArgs e)
         {
             //Maximum 1. řádku
             int Max=-10;
            for (int j = 0; j < 10; j++)if (tab[0, j] > Max)Max = tab[0, j]; MessageBox.Show(Max.ToString());
         }
private void buttonSum2_Click(object sender, EventArgs e)
         {
             //Součet 2. sloupce
            int Sum = 0;for (int i = 0; i < 5; i++)Sum += tab[i, 1];
             MessageBox.Show(Sum.ToString());
         }
```
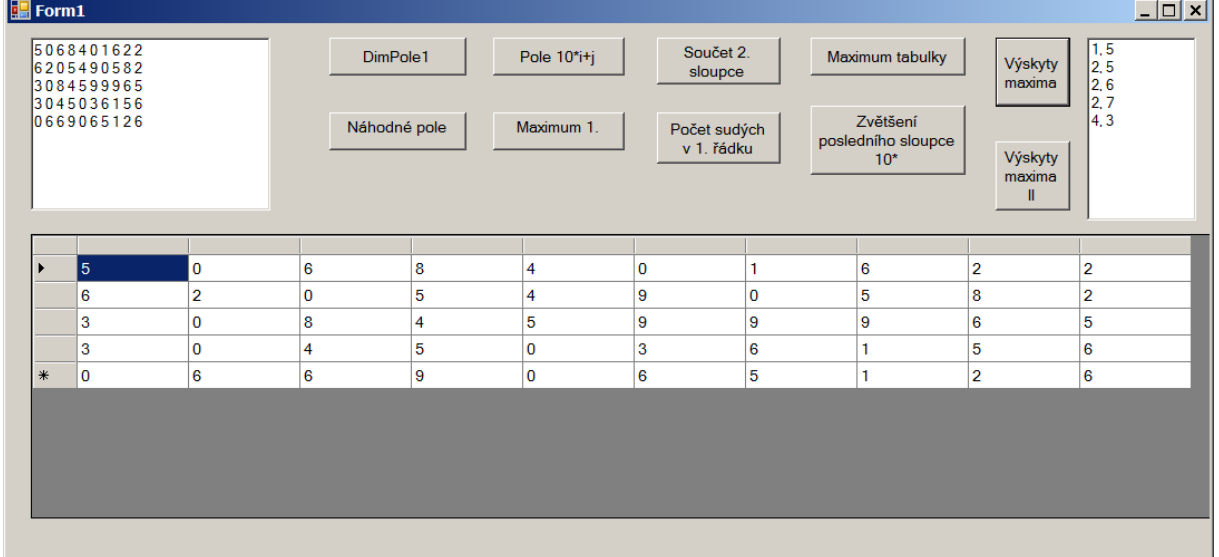

### **Důležité**

Dvourozměrné pole může být pole, jehož prvky jsou řádky tabulky.

Deklarace: TypPrvků[,] Jméno = new TypPrvků[početřádků, početsloupců];

**dataGridView –** ovládací prvek pro zobrazován tabulek

**dataGridView.RowCount** – počet řádků, číslováno od nuly

**dataGridView.ColumnCount** – počet sloupců

**dataGridView[sloupec, řádek]**.value – hodnota uložená v daném sloupci a řádku

## **Pracovní list**

### **Cvičení**

- 1. Určete počet sudých čísel v 1. řádku.
- 2. Vyhledejte největší číslo tabulky. (Lze řešit i cyklem foreach) Nalezněte řádkový a sloupcový index posledního výskytu maxima. (\*) Vypište všechny řádkové a sloupcové výskyty maxima do listBoxu.
- 3. Zvětšete všechna čísla posledního sloupce 10krát.

```
Řešení 
private void buttonSud_Click(object sender, EventArgs e)
            {
                  //Počet sudých v 2. řádku
                  int PocSud=0;
                 for (int j = 0; j < 10; j++)if (tab[0, j] % 2 == 0) PocSud++;
                  MessageBox.Show(PocSud.ToString());
            }
private void buttonMaxTab_Click(object sender, EventArgs e)
            {
                  //K určení největšího prvku je třeba tabulku projít celou
                 int Max = -10;
                  int imax=-1;int jmax=1;
                 for (int i = 0; i < 5; i++)for (int j = 0; j < 10; j++)\overline{a} ( \overline{a} ) and \overline{a} ( \overline{a} ) and \overline{a} ( \overline{a} ) and \overline{a} ( \overline{a} ) and \overline{a} ( \overline{a} ) and \overline{a} ( \overline{a} ) and \overline{a} ( \overline{a} ) and \overline{a} ( \overline{a} ) and \overline{a} ( \if (tab[i, j] > Max) Max = tab[i, j];
                             \text{imax} = \text{i}; \text{jmax} = \text{j}; //Pamatujeme si maximum a jeho indexy
 }
                  MessageBox.Show("Maximum: "+Max.ToString()+Environment.NewLine+
                        "Řádek: "+imax.ToString()+Environment.NewLine+
                        "Sloupec: "+jmax.ToString());
            }
```

```
 }
 private void buttonVyskyty Click(object sender, EventArgs e)
       {
           //Maximum a všechny jeho výskyty
           //1. varianta: Maximum nejprve najdeme a pak znovu projdeme tabulku a
           // jeho výskyty uložíme do listBoxu. 
          int Max = -10;
          for (int i = 0; i < 5; i++)
             for (int j = 0; j < 10; j++)\{if (tab[i, j] > Max) Max = tab[i, j];
 }
          MessageBox.Show("Maximum: " + Max.ToString());
          for (int i = 0; i < 5; i++)for (int j = 0; j < 10; j++)\{if (tab[i, j] == Max)\{ listBox1.Items.Add(i.ToString() + ", " + j.ToString());
 }
 }
        }
      private void buttonVyskyt2 Click(object sender, EventArgs e)
       {
           //Maximum a všechny jeho výskyty
           //2. varianta: Úlohu vyřešíme na jeden průchod tabulkou:
           //nalezneme-li nové maximum, seznam vyprázdníme a výskyt do něj ho přidáme, 
           //nalezneme-li staré maximum, přidáme jeho výskyt do existujícího seznamu.
          int Max = -10;
          for (int i = 0; i < 5; i++)for (int j = 0; j < 10; j++)\{if (tab[i, j] > Max) {//nové mmaximum
                     Max = tab[i, j]; listBox1.Items.Clear();
                      listBox1.Items.Add(i.ToString() + ", " + j.ToString());
 }
                  else
                     if (tab[i, j] == Max)\{
```

```
 listBox1.Items.Add(i.ToString() + ", " + j.ToString());
 }
 }
           MessageBox.Show("Maximum: " + Max.ToString());
       }
       private void buttonPosl10_Click(object sender, EventArgs e)
       { 
           //Vynásobení čísel v posledním sloupci 10
          for (int i = 0; i < 5; i++) tab[i,9]*=10;
       }
```